### Understanding Graphics

By Kimm Antell

### JPG or GIF?

 $\bullet$ 

- JPG use for photos or complex graphics
	- Most gradients
	- GIF use for graphics that have straight lines and solid colors
		- Patterns are acceptable as long as they are not complex

### **Examples**

• Here is a photo that is saved as a JPG and then as a GIF

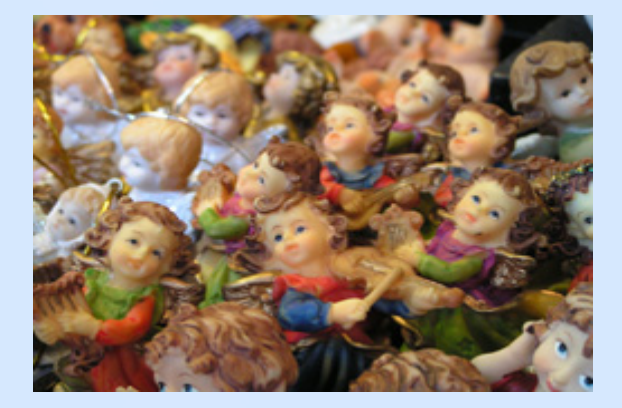

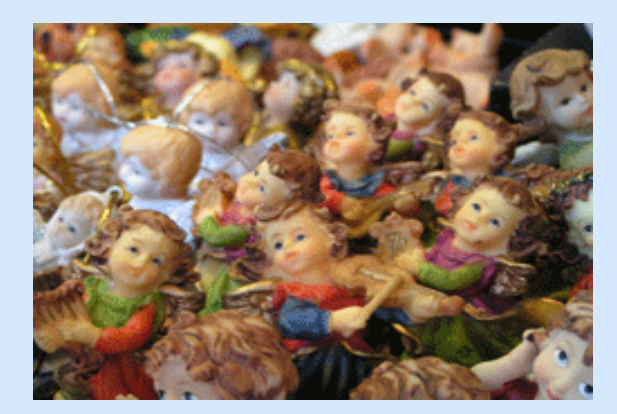

## JPG Close-Up

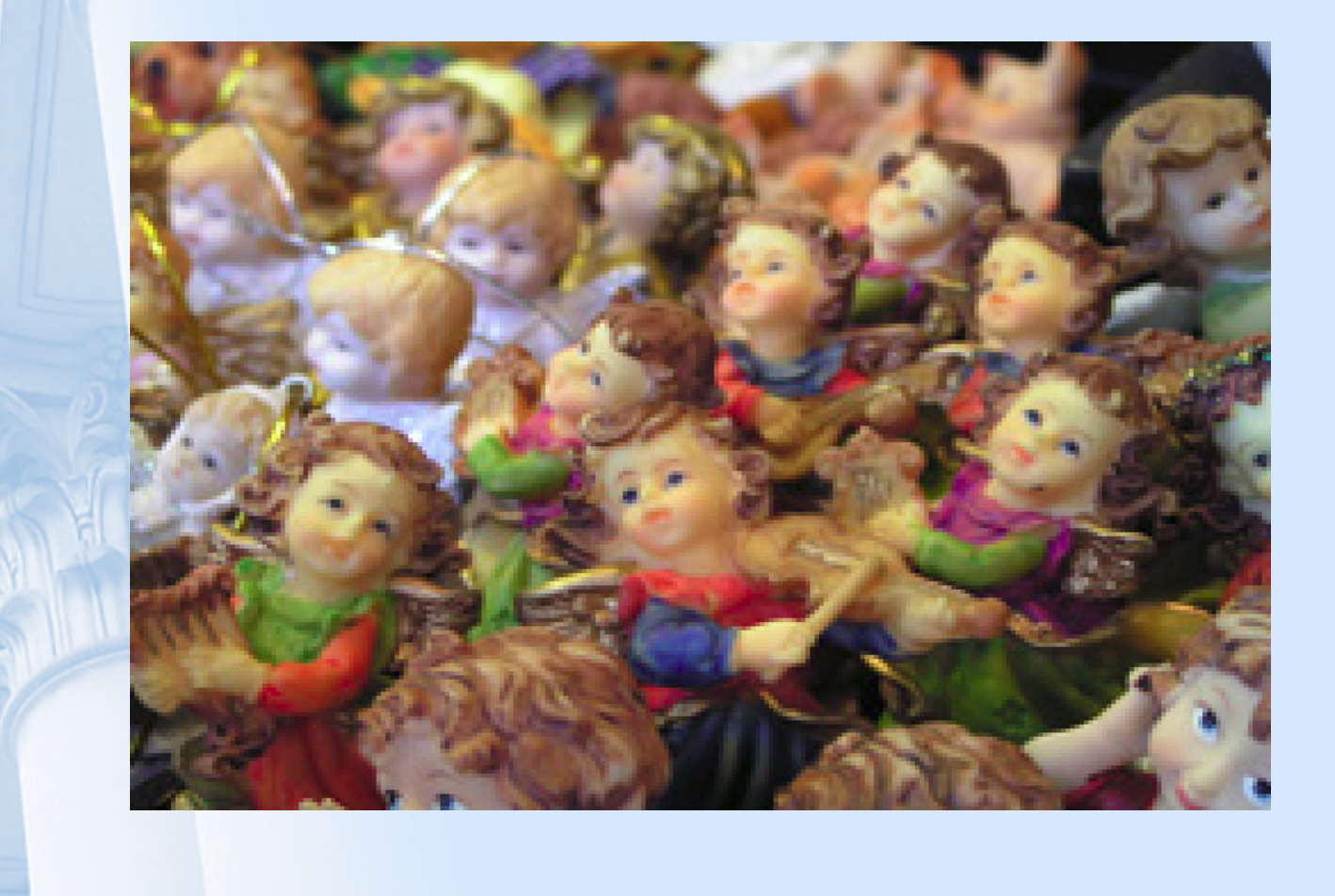

## GIF Close-Up

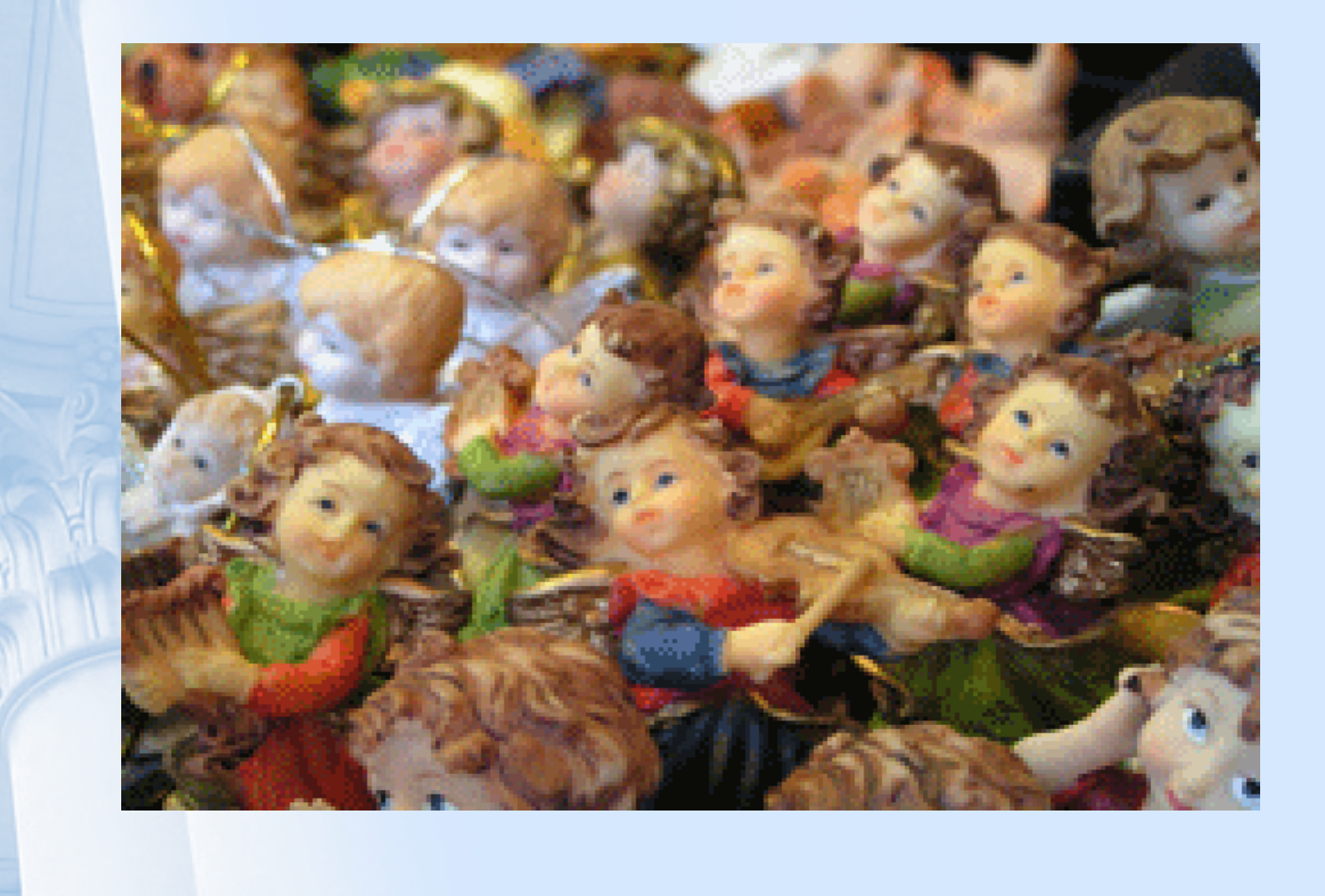

### **Examples**

 $\bullet$  Here is a photo that is saved as a JPG and then as a GIF

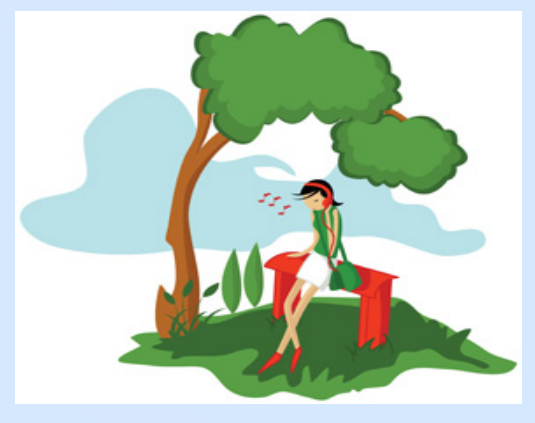

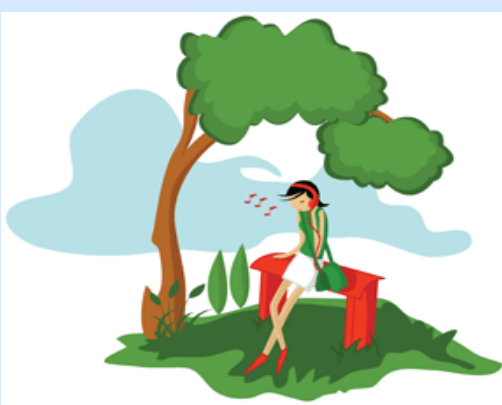

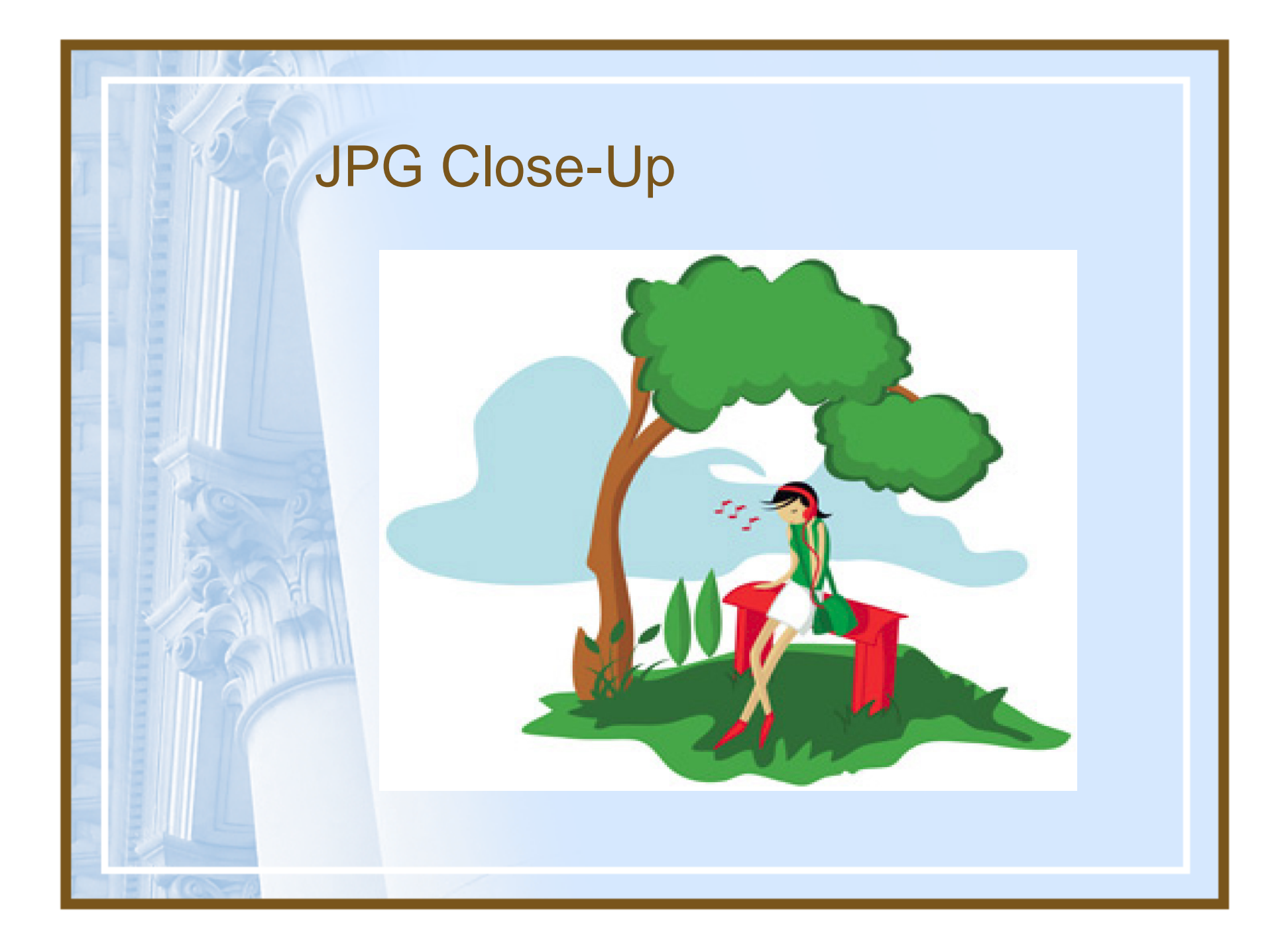

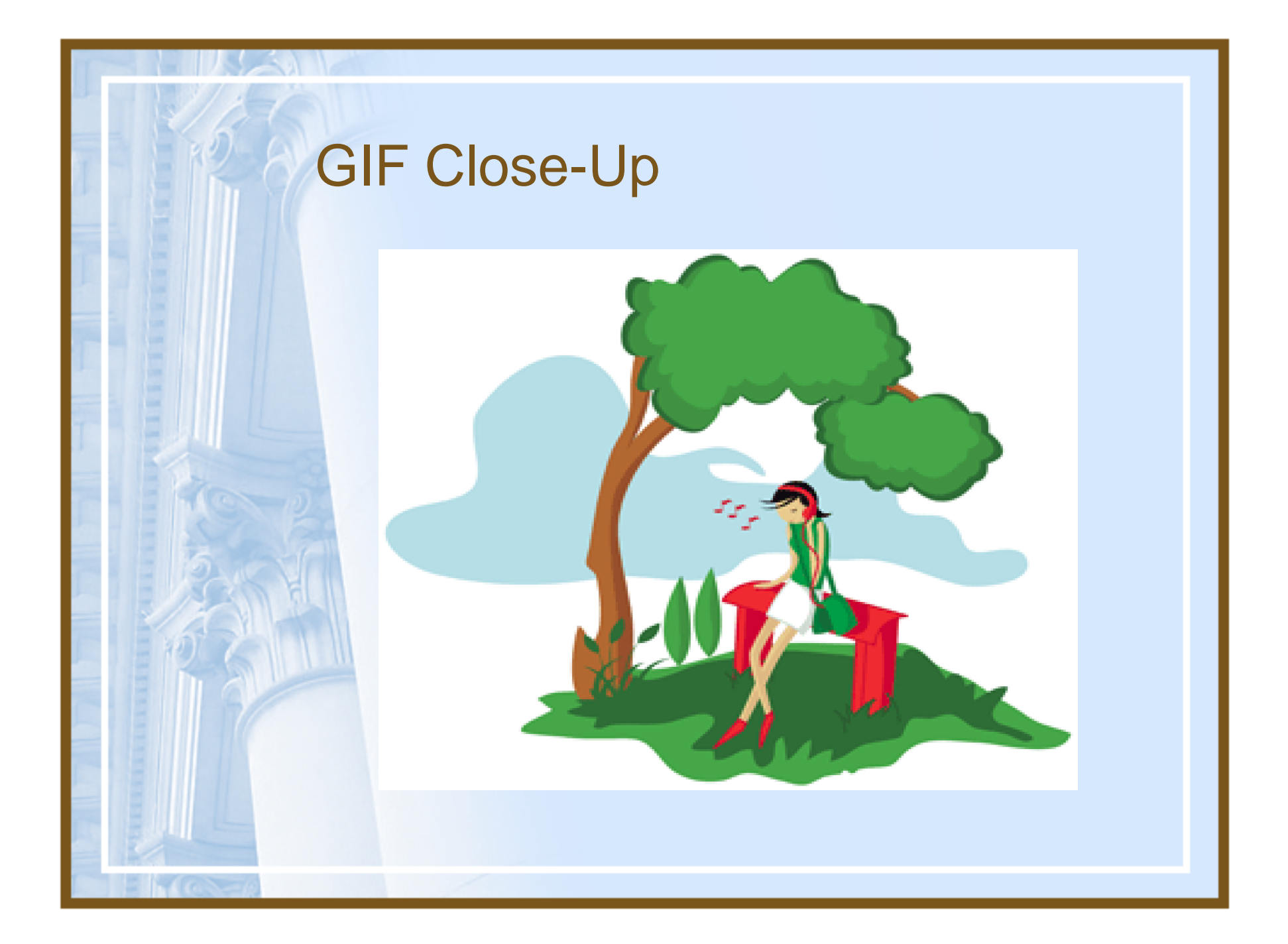

### Image Size

•

- Image size refers to 2 things:
	- **Hart Communication**  Space the file takes on your computer (kilobytes or megabytes)
	- The physical size of the image (width x height)
	- If you have an image that is in the megabyte range, it is too large!

### How do I know the size?

 $\bullet$ Right click on the image on the web and go to properties

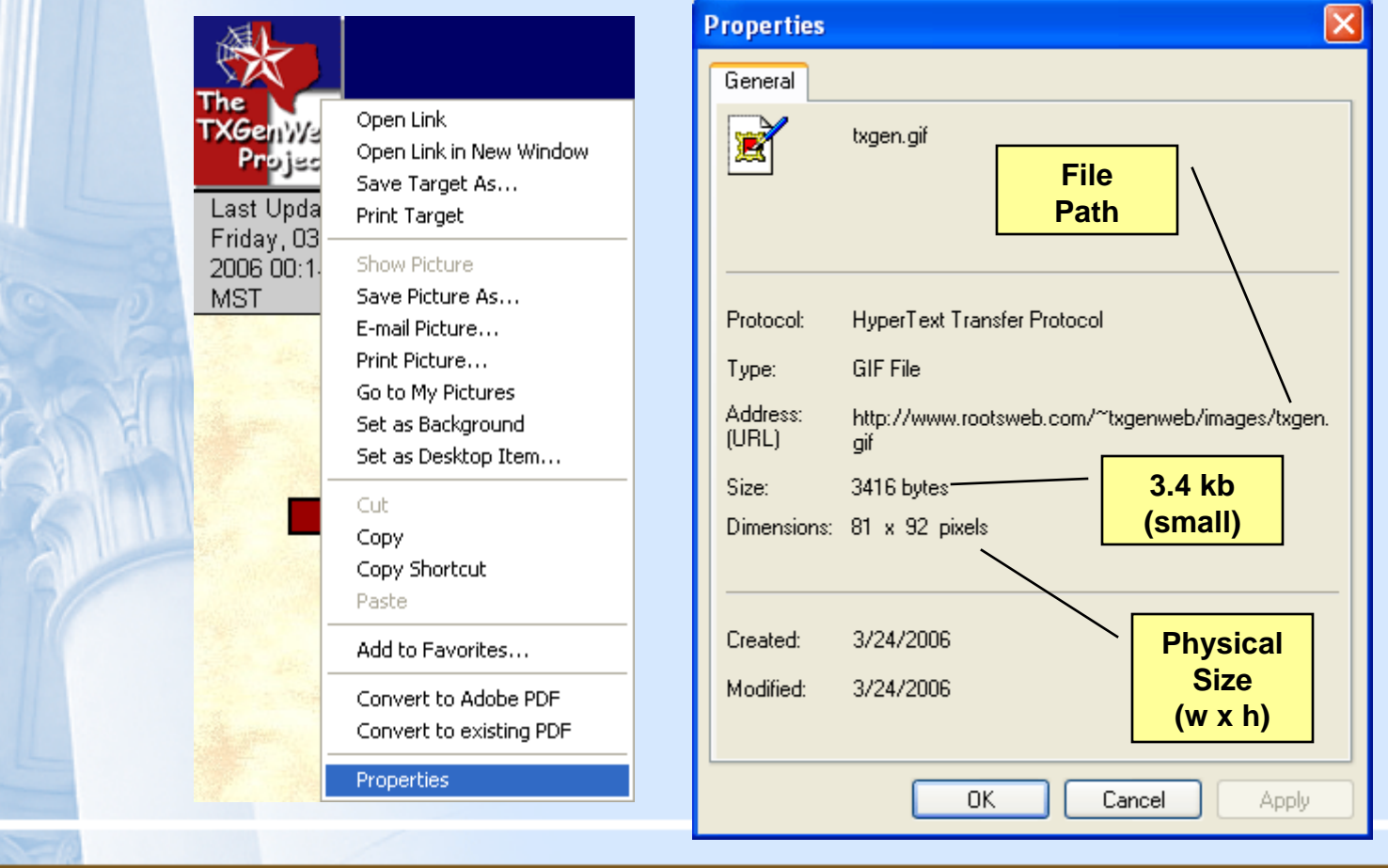

### JPG & GIF vs. Size

 $\bullet$  Saving a file as JPG or GIF will change the size of the file

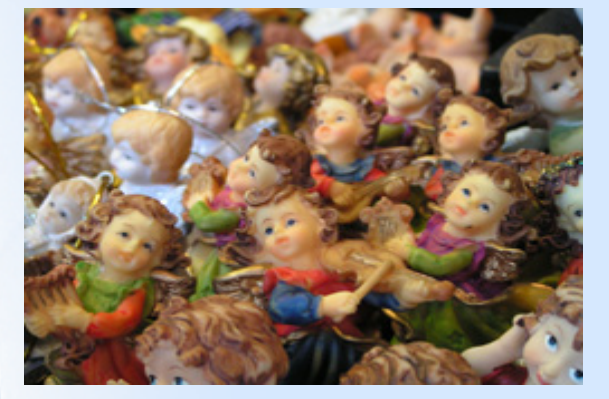

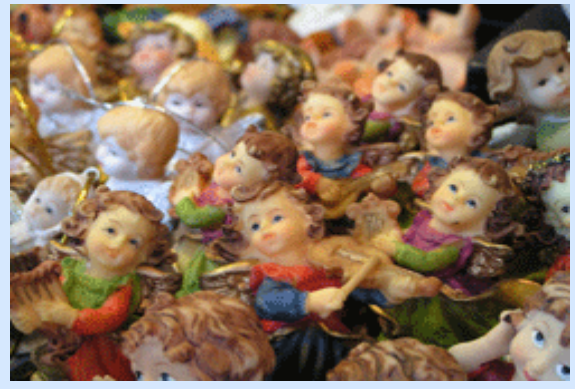

JPG 137 kb

GIF 45.9 kb

 $\bullet$  However, sometimes choosing a smaller size means the quality will be terrible

### Example

# Jevan.com

Hatching droves of laughter from egg sacs of jollity.

This graphic should have been saved as a GIF, but it was saved as a low resolution JPG. You can see how bad it looks.

### Example

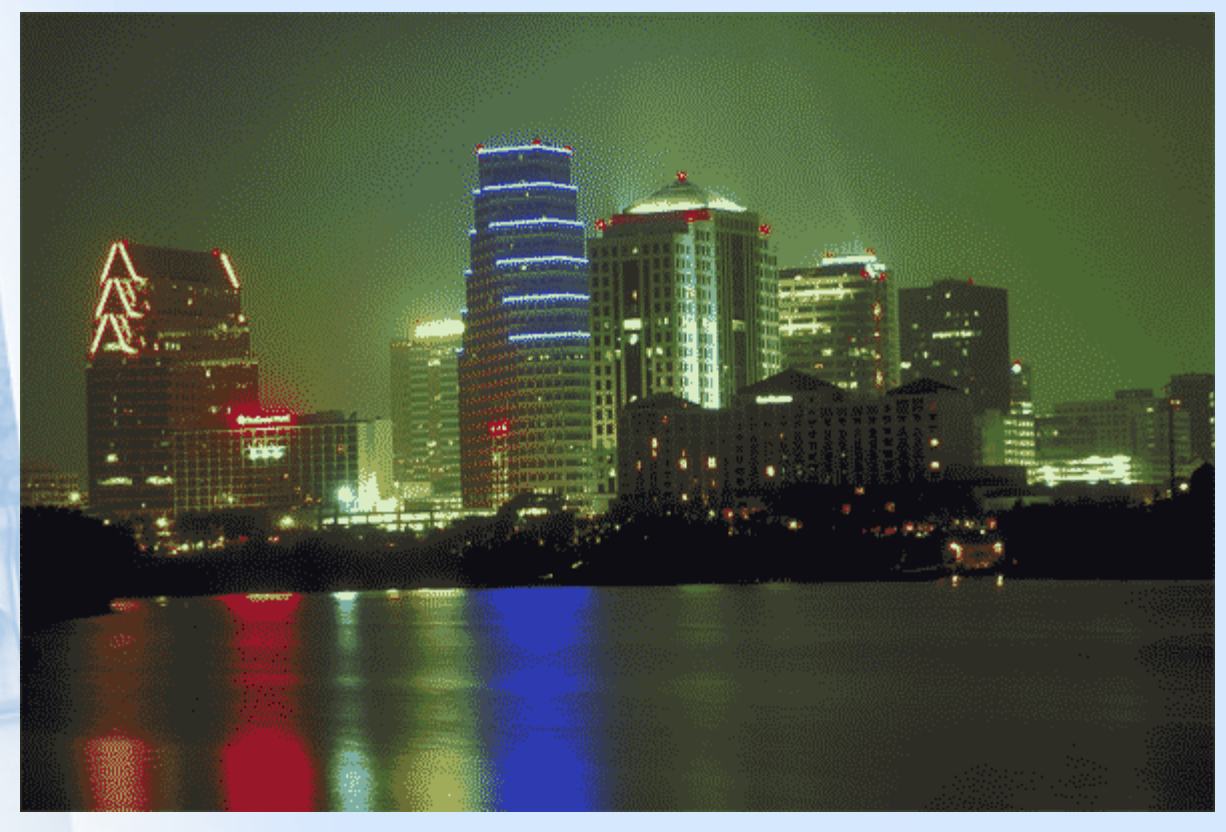

This graphic should have been saved as a JPG. Notice the pixilation.

### Physical Size

- If you have an image that is large, do not insert it on your web page and then resize it in html
	- Even though it looks smaller, it still takes the full amount of time to load
	- It will look distorted

### **Examples**

#### $\bullet$ These top 2 photos have been resized in html

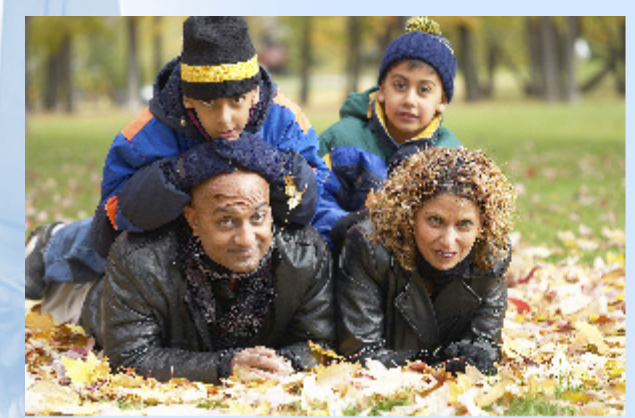

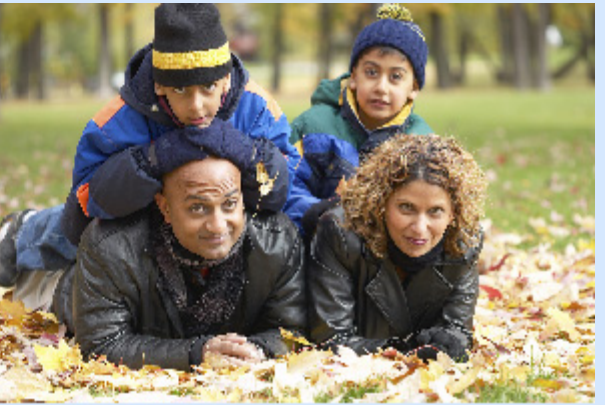

**Physical Size: 2400 x 1596File Size: 11 Megabytes**

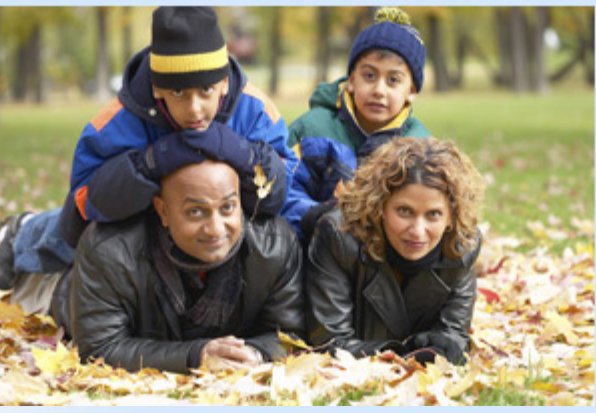

**Physical Size: 1000 x 665File Size: 1.9 Megabytes**

**Physical Size: 300 x 200 File Size: 175 Kilobytes**

### **Solution**

- If you want your users to have access to the larger photo, make a thumbnail of the smaller image and then link it to the larger image
	- In genealogy, having access to the larger photo can be very beneficial
		- Census records
		- •Tombstone photos
		- Old letters

### Example

•

•

•

#### •View example

- •Tombstone thumbnail – 19.6 Kilobytes
- • Tombstone photo – 1.91 Megabytes
	- Census thumbnail 19.6 Kilobytes
	- Census photo 16.2 Megabytes
	- Note that both of the thumbnails are the same physical size, even though the originals are different sizes
		- This helps to coordinate your site and make it easier for your users to follow your content

### Making Graphics in Photoshop

- You can make graphics in Photoshop that are complex or simple
	- Layers
	- Warping text
	- Anti-aliasing
	- Save for web

### Layers

- • Gives you the ability to "lay" objects on top of each other and to easily make changes later
	- Be sure to save the original file in PSD format
	- **Hart Communication**  Don't rasterize the text or shapes; you will not be able to adjust them later

 $\bullet$ View an example

### Warping Text

- Warping text is very easy
	- Use with caution
	- **Hart Communication** Be careful not to lose readability
	- **Hart Communication**  Writing text on a path is very complex and needs a program like Illustrator

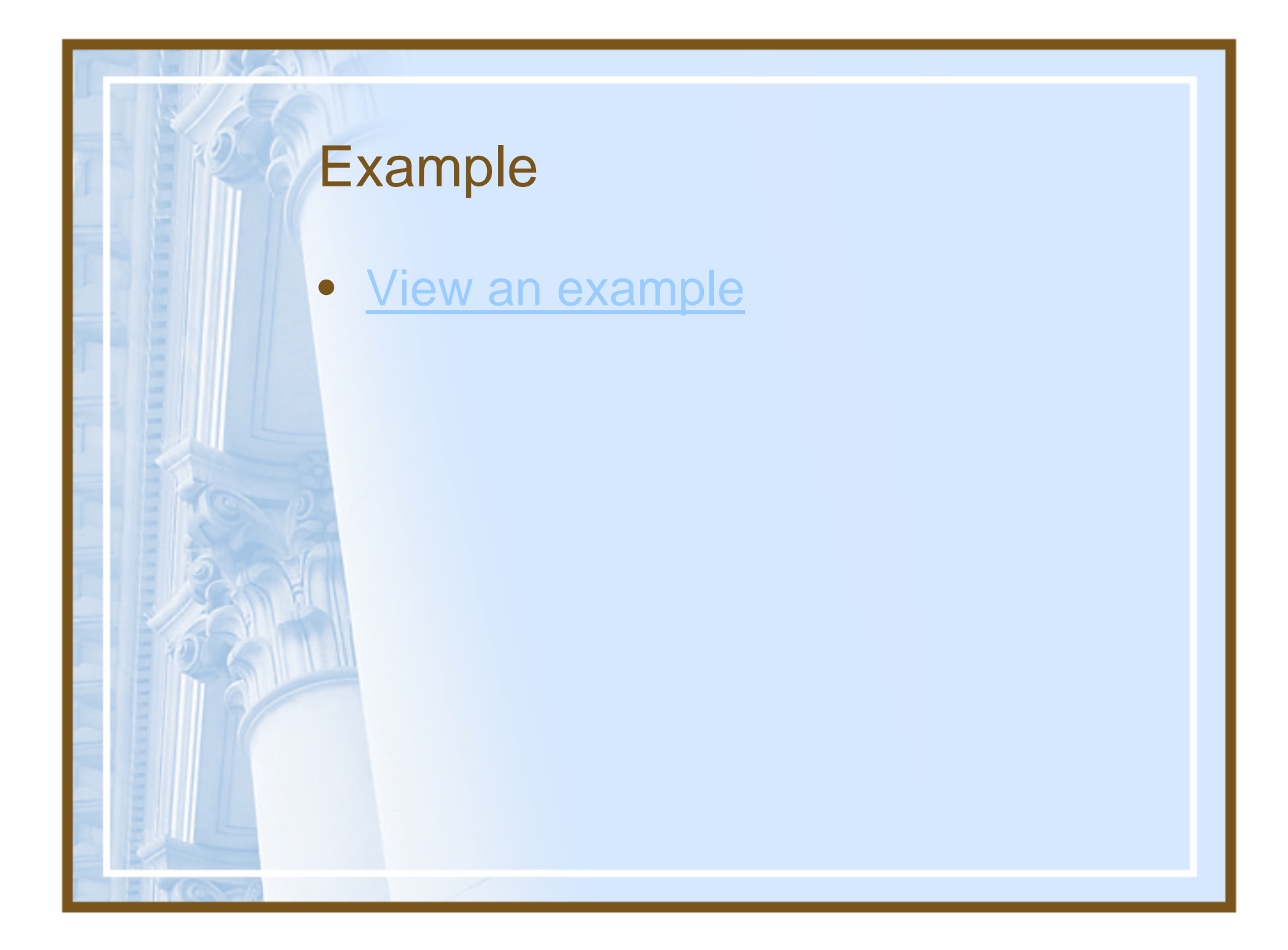

### Anti-aliasing

• All computer displays show images in bitmap mode. What this means is that every image is really a bunch of tiny little squares that make up the image  $\bullet$  Anti-aliasing is the name for techniques designed to reduce or eliminate this effect, by shading the pixels along the borders of graphical elements

### **Anti-aliasing Pros and Cons**

#### •**Pros**

- Makes fonts look smoother
- Rounded edges look round
- Type is easier to read (for some) because it looks more like printed type
- It's just plain prettier (some would argue)

### **Cons**

•

- Small fonts become too fuzzy to read
- Sharp edges may be fuzzy and not precise
- You can't print anti-aliased text as it comes out blurred
- Images are generally larger
- Type is easier to read (for some) because the blurring is reduced and the fonts are clear

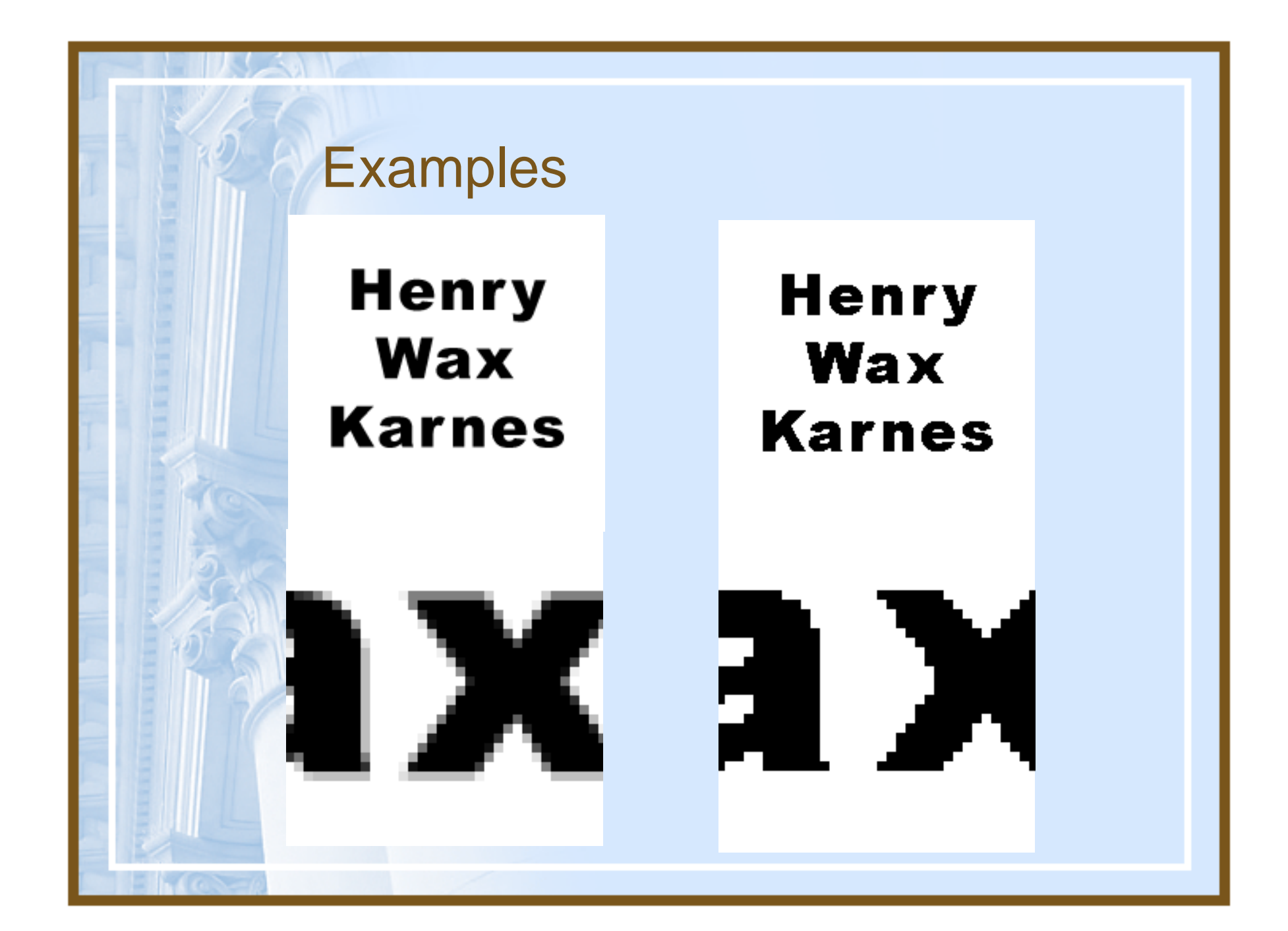

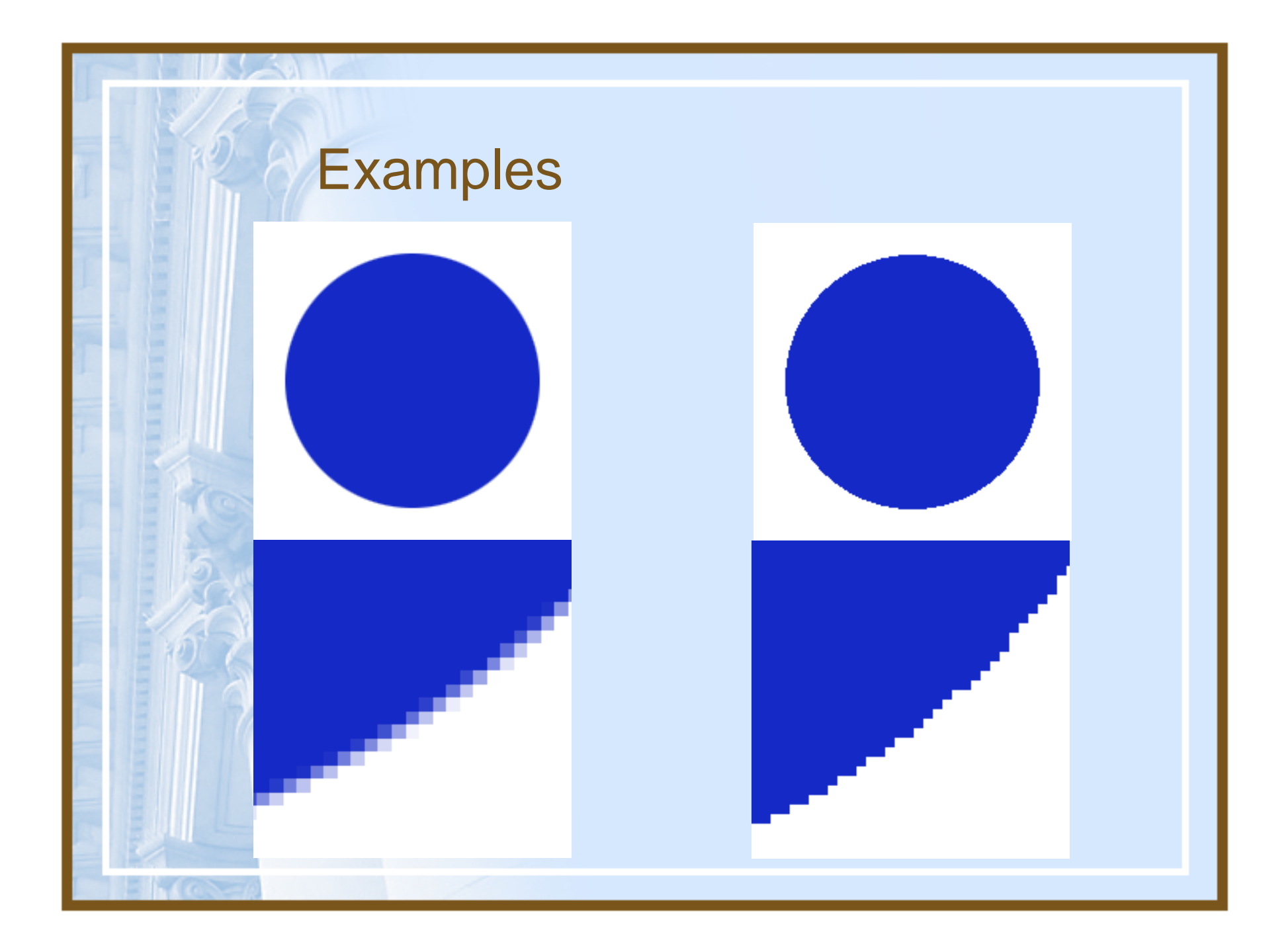

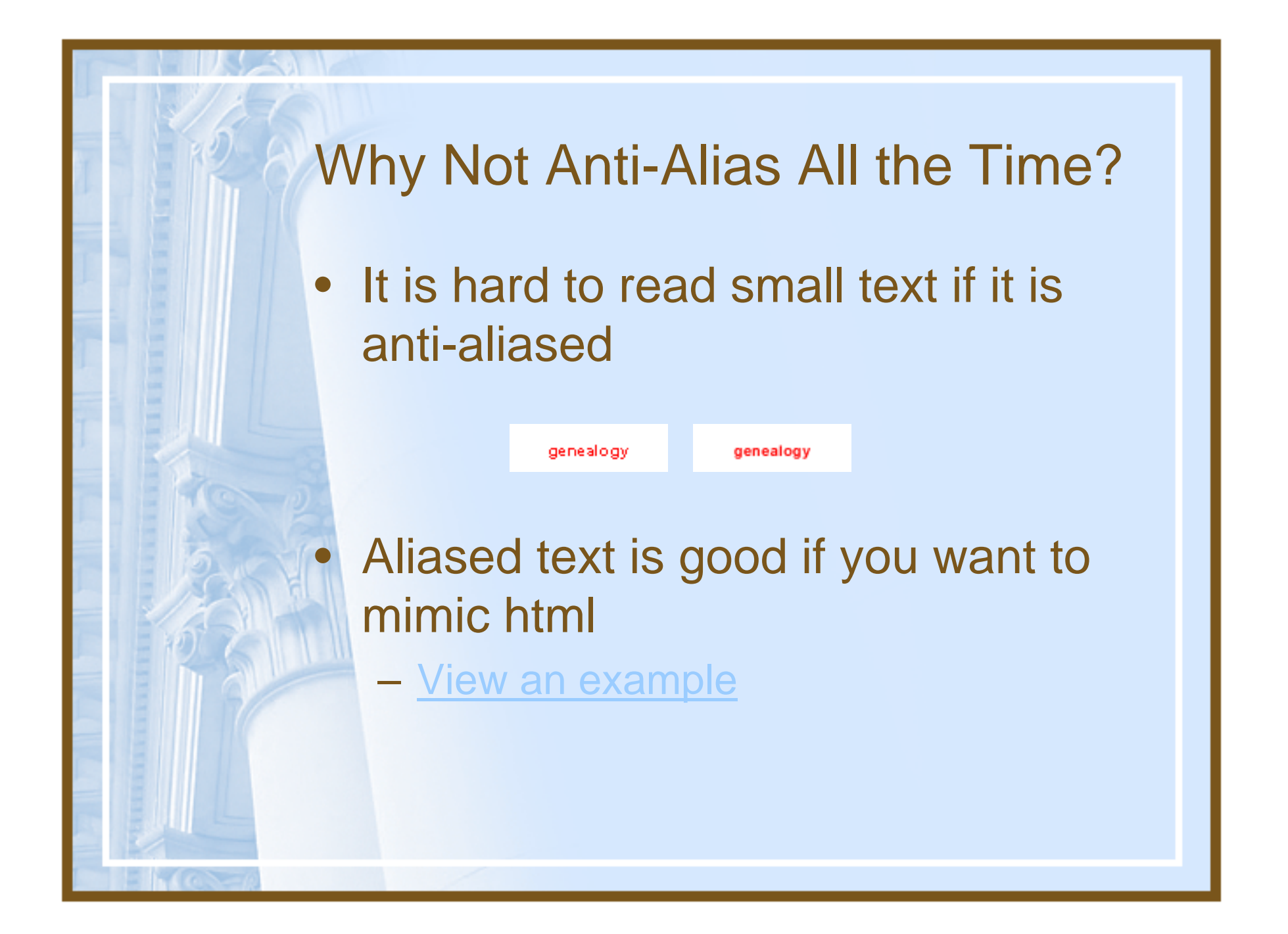

### Save for Web

- To save on load time, Photoshop has a great feature called "Save for web…"
	- This feature compresses images at various settings to help your images load quickly
	- You can save GIFs or JPGs

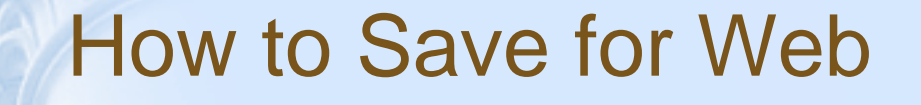

•

- When you have finished creating your image, go to File > Save for Web
	- Choose the setting more appropraite for your image: GIF or JPG
- Change the settings to see how long it would take to load

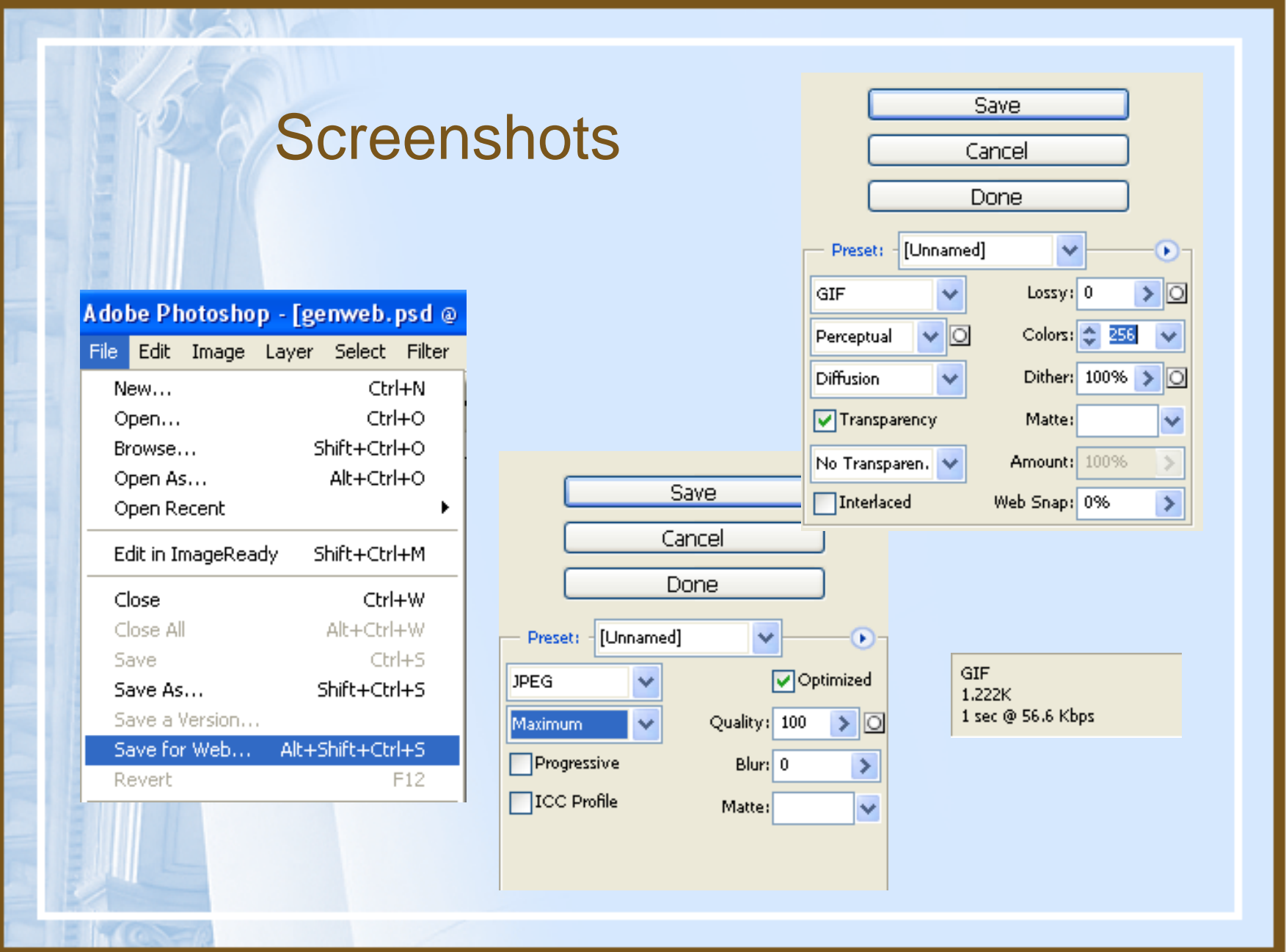

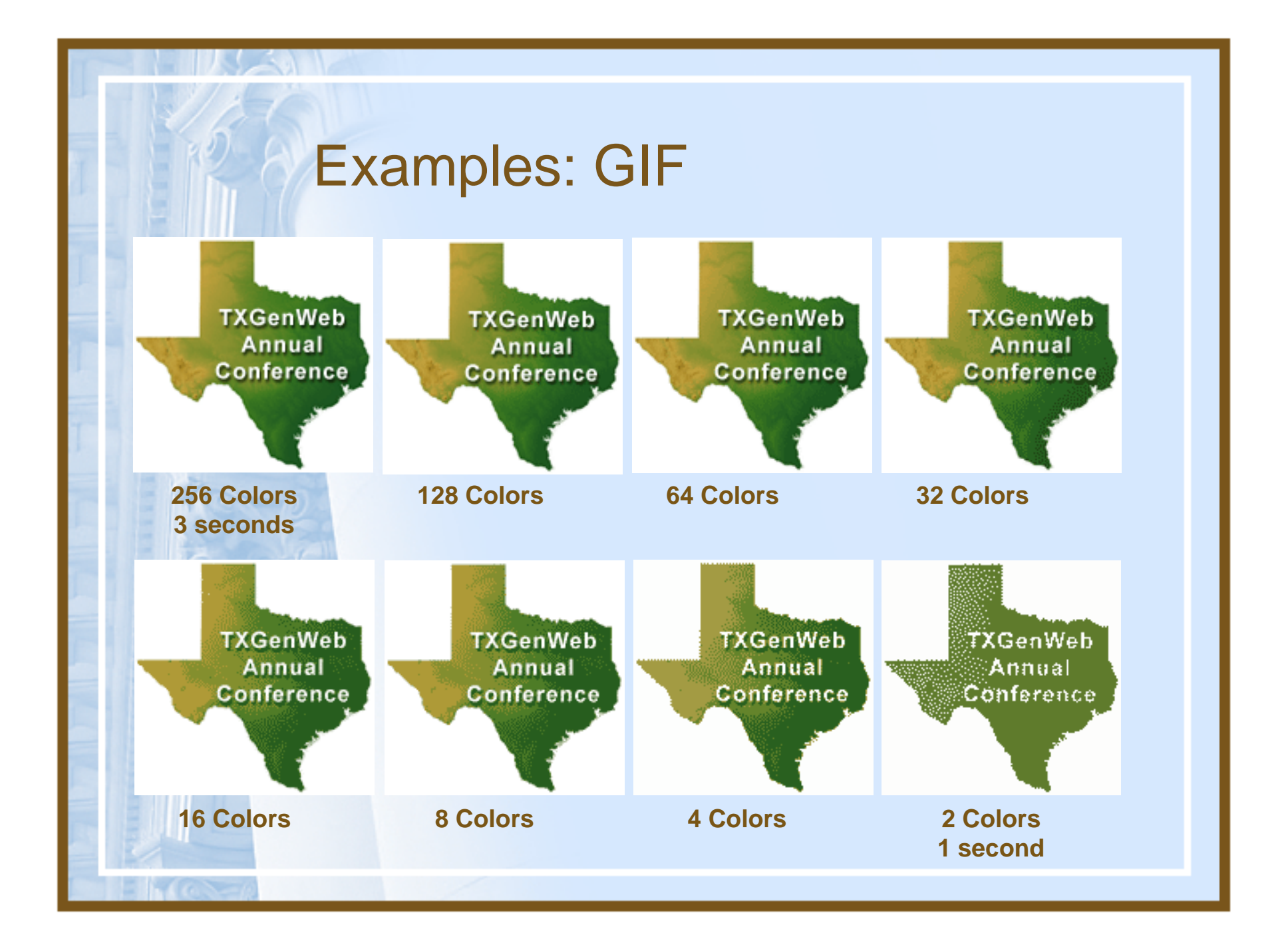

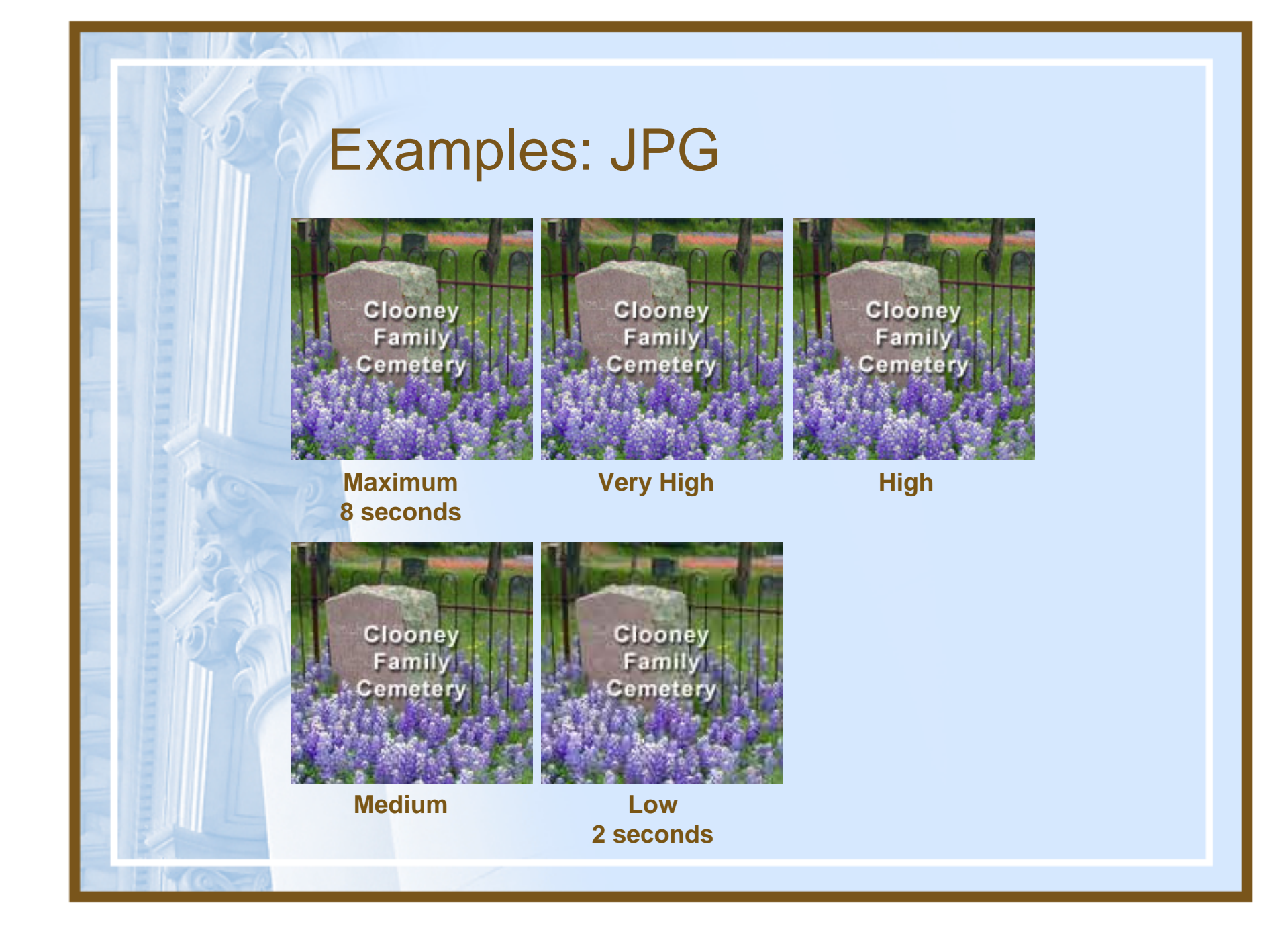

### Final Thoughts

- $\bullet$  Remember: your users are at your website to find content, not a lot of graphics
	- – When adding graphics, load time should definitely be considered
	- Readability is a must
	- Ask yourself: "Is this graphic a benefit to my users or just eye candy?"
		- Animations can take a long time to load and are usually eye candy

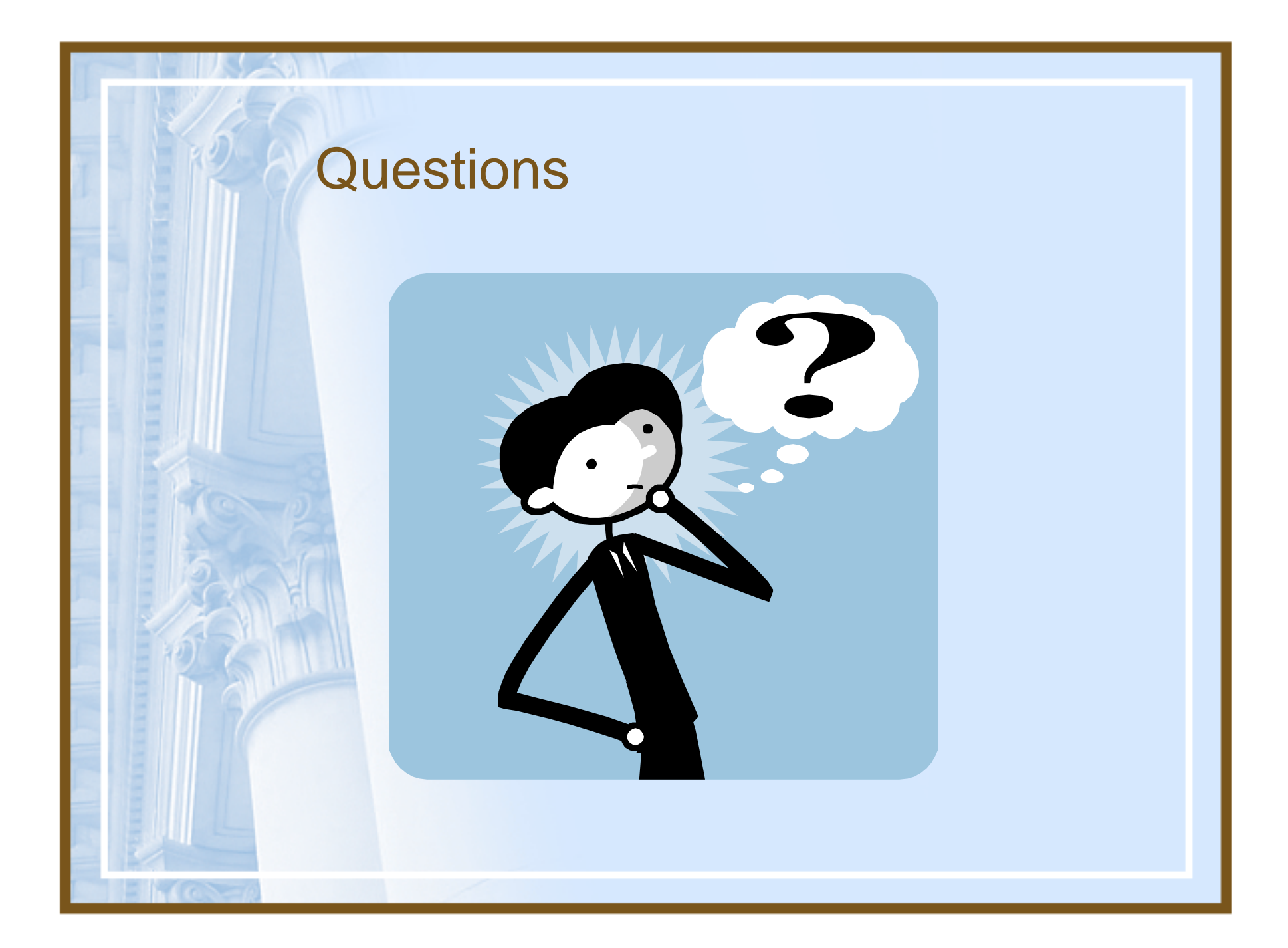